# **IGNOU MCA MCS-45 Solved Assignment 2011**

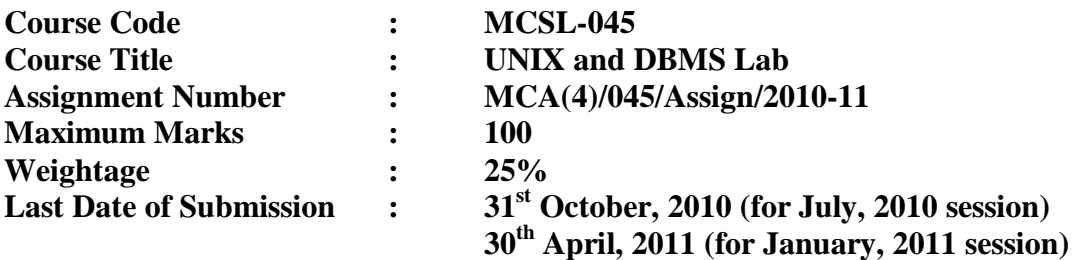

**The assignment has two parts A and B. Answer all the questions. Each part is for 20 marks. UNIX and DBMS lab record carries 40 Marks. Rest 20 marks are for viva voce. You may use illustrations and diagrams to enhance the explanations. Please go through the guidelines regarding assignments given in the MCA Programme Guide for the format of presentation. If any assumptions made, please state them.** 

**Question1.** 

- (a)\$ find / -name 'program.c' 2>/dev/Null \$find / -name
- (b) Who : sort
- (c) \$ quep –c 'IGNOU' Ignou project.txt
- (d)  $Cat > \text{Assignment.txt}$

This assignment is quite tough & Lengthy Ctr+d will save the file assignment

- (e) Chmod + R Myfile.txt Chmod - R Myfile.txt Chmod +w Myfile.txt Chmod - w Myfile.txt
- (f) \$ quep -n 'ab' assignment.txt
- (g) Cmp file1 file2
- (h) Step 1 : Cat / etc/ passed Step 2 : Cat / etc/ passed / qrep "/have" Step 3 : Now we will get all the user account which have their have There have share in / home Step 4 : Now we will modify an Cat / etc/ passed / qrep "/have" / cut  $- d : -f$

- (i)  $\text{Cat} > \text{Ignou}$  \_ jalad
	- 1. I Initially
	- 2. Was happy
	- 3. To take
	- 4. Admission
	- 5. In Ignou
	- 6. Now I
	- 7. See the
	- 8. Attitude
	- 9. Of My
	- 10. Teacher
	- 11. At study
	- 12. Center they
	- 13. Don't teach
	- 14. & I
	- 15. Am really
	- 16. Looted &
	- 17. Find cheated
	- 18. To take
	- 19. Admission in
	- 20. IGNOU.
		- Ctrl + d

\$ Split -b 10 Ignou\_jalad would Split the file Ignou\_jalad into Two pieces 'Ignou\_jalad 1, Ignou\_jalad 2.

(j) Tr –Delete ' =;:" & ( ) []'

 Delete Specified set of characters Defined in set 1 but do not translate

## **Question 2**

(a) Filename = "ignou.txt"  $File = open (filename, 'r')$ Obj = file.read (filename) Echo "obj.Account No." Echo "obj.Date". Echo "obj. Credit". Echo "obj.Amount".

(b)

File  $= $1$ Echo –n "enter a file name:" Read file If [! –f \$ file] Then Echo " \$ file not a file!" Exit!

fi

Echo –n "enter a password:"

Read password. # do encryphon any UNIX crypt Cammand # this command will proper for a password Crypt \$ password <\$file> \$ file.cpy

Echo " \$file.cpy created as encrypted file"

```
(c) a= $1 b=$2 
          c=$3 
          if [$ # -lt 3] 
         then 
          echo "$0 n1 n2 n3" 
          exit1 
fi 
if [$ a –gt $b-a $a –gt $c] 
then
```

```
echo "$ a is largest integer"
elif [ $b – gt $ a -a $b – gt $ c]
then
echo "$b is largest integer"
elsif [ $c -gt $ a -a $c -gt $ b];
then
echo $c is largest interg"
else
echo "sorry cannot given number"
{\rm fi}
```
# **PART-II: MCS-043**

#### **Question No. (1)**

(a) Create database University Use University Create Table student

> (Id int primary key, Name char (25), Not Null, Programme char (25), Not Null, Total\_semester in not null Semester\_completed int not null Semester \_Registered int not null  $\lambda$ Creat Table fees ( Id int primary key, Semester int Not Null, Subject char(20) Not Null, Total\_fee int Not Null, Fee\_paid int not null, {\_registered char (20) Not Null  $\mathcal{L}$ Create Table Department (Id int primary key , Name char (20) Not Null, Programme char (20) Not Null )

## (b) (i)

Select student\_Id, student\_Name,Student\_Programme From student inner join fees on Student:Id = fees.Id where Fees\_Register='No'

(ii) Select count (subject) from Department Group by Department having Count (Subject) < 50

(iii) Select count (semester) from student Group by semester having count (semester) > 4

## (iv)

Select count (Semester) from student group by semester having Count (semester)  $=8$ 

(c) Create view data entry As Insert into student values (1,'join', 'MCA', 2, 2, 3) Create view show As Select \* from student where Id=@Id

- (d) Create Procedure pro() As Select sum (fee paid) from fees Group by Id having Sum (fee paid) <8000
- (e) Begin Transaction Insert into student values (2, 'Albert', 'BCA', 3.34) Commit Transaction

(f) (i)

Create or Replace Trigger "CCAPADM" TRG\_PRINT\_INDEX AFTER REGISTRATION On "CCAPADM"